# **KAPSABET HIGH SCHOOL** 451/2 - COMPUTER STUDIES - Paper 2

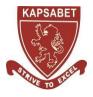

МОСК 2023

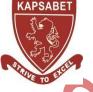

..CLASS:

| NAME | ADM NO |
|------|--------|
| NAME | ADM NO |

SIGNATURE:.....

| 451/2                               |
|-------------------------------------|
| <b>COMPUTER STUDIES</b>             |
| Paper 2                             |
| (PRACTICAL)                         |
| 2 <sup>1</sup> / <sub>2</sub> hours |

## Kenya Certificate of Secondary Education

## **Instructions to Candidates**

- 1. Type your name and index number at the top right hand corner of each printout.
- 2. Sign and write the date of the examination below the name and index number on each printout.
- 3. Write your name and index number on the compact disks.
- 4. Write the name and version of the software used for each question attempted in the answer sheet.
- 5. Passwords should not be used while saving in the compact disks.
- 6. Answer all the questions.
- 7. All questions carry equal marks.
- 8. All answers must be saved in your compact disks.
- 9. Make a printout of the answers on the answer sheets provided.
- **10.** Hand in all the printouts and the compact disks.
- **11.** This paper consists of 4 printed pages.
- 12. Candidates should check the question paper to ascertain that all pages are printed as indicated and that no questions are missing.

(a) (i) Using a database management system, create a database file named ANTIGUA\_ENT\_LTD to store the data below.
(1 mark)

#### **CommodityTable**

| Commodity_ID | Commodity_Name         | Retail_Cost |
|--------------|------------------------|-------------|
| C10          | Apple Vinegar Super    | 400         |
| C20          | Assorted Sandwich      | 300         |
| C30          | Sweetener Max          | 130         |
| C40          | Soda 1L                | 120         |
| C50          | UPS APC 2              | 5000        |
| C60          | Persil Detergent       | 130         |
| C70          | Minute maid            | 120         |
| C80          | Pizza XL               | 1000        |
| C90          | Sacho Springs water 5L | 650         |
| C100         | UPS APC 1              | 3000        |

#### **SuppliersTable**

| Supplier_ID | Supplier_Name      | Town     |
|-------------|--------------------|----------|
| S-11        | Antigua Foods      | Nakuru   |
| S-12        | Prime Fast Food    | Nairobi  |
| S-13        | Gilanis Mart       | Nakuru   |
| S-14        | Power Dynamics Ltd | Eldoret  |
| S-15        | Panda Energy       | Nakuru   |
| S-16        | SAHICO             | Kabarnet |
| S-17        | Rio Beverages      | Nakuru   |

X

#### **OrderTable**

4

| Order_ID | Commodity_ID | Supplier_ID | Order_Date |
|----------|--------------|-------------|------------|
| 101      | C10          | S-11        | 12/04/19   |
| 102      | C20          | <b>S-12</b> | 22/04/19   |
| 103      | C30          | S-11        | 12/04/19   |
| 104      | C40          | S-11        | 02/05/19   |
| 105      | C50          | S-14        | 12/04/19   |
| 106      | C60          | S-16        | 22/08/18   |
| 107      | C70          | S-17        | 19/08/18   |
| 108      | C80          | S-12        | 12/04/18   |
| 109      | C90          | S-13        | 11/05/18   |
| 110      | C100         | S-15        | 15/04/18   |

(ii) Create tables named: **Commodity\_Table, Suppliers\_Table and Order\_Table** in the database created in (a) to store the information above assigning appropriate data types for each field. (14 marks)

(iii) Identify a field to be assigned as primary key for each table.

(iv) Create relationships among the tables and enforce referential integrity.

(3 marks)

| Commodity_ID | No Of Units |
|--------------|-------------|
| C30          | 50          |
| C10          | 20          |
| C60          | 89          |
| C40          | 18          |
| C50          | 10          |
| C20          | 16          |
| C70          | 35          |
| C80          | 5           |
| C90          | 21          |
| C100         | 17          |

(c) Create a query named **RETAILCOST** to display Commodity name, retail price, number of units, suppliers' name and calculate the total retail price for each Commodity. (4 marks)

- (d) Create a query named CUSTOM\_QR to display name of each Commodity, retail price and number of units ordered. The query should contain Commodities whose suppliers name start with letter "P" and Total Retail Price is between Ksh.4000 and less than Ksh.50,000. (5 marks)
- (e) Create a report named SUPPLIERS\_RPT to display Commodity name, suppliers' name, total retail price and date of order. (4 marks)
  - Group records per suppliers' town
  - Title the report as "ANTIGUA SUPPLIERS DETAILS"
  - Show the Total Retail Prices per supplier.
- (f) Create a report named **ORDERS\_2019** to display Commodity name, retail price, suppliers' name, town and

items ordered in the year 2018 only. Show the number of suppliers.

- (g) Create a pie chart to display Total Retail Prices and their respective Commodities.
- (h) Create a form named **COMMODITIES\_2018** used to enter data in the database to appear as shown below

(5 marks)

| 0             | ANTIGUA LTD   |  |
|---------------|---------------|--|
| CommodityName | RetailPrice   |  |
| No. of Units  | SuppliersName |  |
| Town          | OrderDate     |  |
|               |               |  |

- (i) Print the following
  - Tables: CommodityTable
  - Queries: RETAIL\_COST and CUSTOM\_QR
  - **Reports:** SUPPLIERS \_RPT

©KAPSABET BOYS HIGH SCHOOL

 $(3\frac{1}{2} marks)$ (2 marks)

### **Question 2**

a) Launch a Desktop publishing software and set the measurements to centimeters, margins 2cm all round and paper size A4 potrait.
(1<sup>1</sup>/<sub>2</sub> marks)

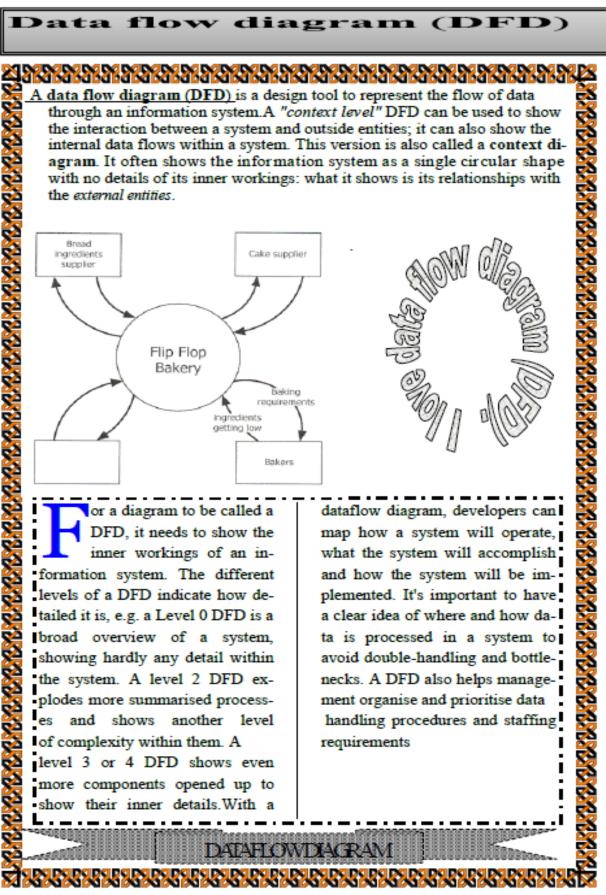

©KAPSABET BOYS HIGH SCHOOL

#### **b**) Design the publication above (in page 4) as it appears and save it as MOKASA\_2. (30 marks)

- c) Format the Title "Data Flow Diagram (DFD)" as follows:
  - (i)
- Character spacing: 300%
- Font style: Times New Roman
- Font size: 13.5

(ii) Modify the shape containing the title as follows:

• Background : Gradient with 17% transparency, Shading style Horizontal

(6 marks)

(2 marks)

 $(\frac{1}{2} \text{ mark})$ 

(2 marks)

- **Border line** : Double
- d) Apply a first line indent to the first paragraph of the document.
- e) Proofread your publication.
- f) Insert your full index number as a watermark of your publication. (2 marks)
- g) Insert your full name as the header, Class and admission number as the footer of your publication
- h) Insert page number at the right bottom margin of your page.(2 marks)(2 marks)
- i) Insert the Date and time created for this document after the first paragraph. (2 marks)
- j) Print your publication